# **TEXTGRIDSSS2 - TEXTGRID2 with Server-Side Scrolling**

The TEXTGRIDSSS2 control is a variant of the TEXTGRID2 control which is explained in the previous section. "SSS" is the abbreviation for "server-side scrolling". What this means is described in this chapter.

This chapter covers the following topics:

- Performance Considerations
- Example
- Adapter Interface
- Using Server-Side Scrolling
- Using Server-Side Sorting
- TEXTGRIDSSS2 Properties

#### **Performance Considerations**

The TEXTGRID2 control fetches all items belonging to the grid and renders them according to its layout definition. If there are more items available than the grid can display, a vertical scroll bar is displayed and you can scroll through the list.

From scrolling perspective, this is very effective - the browser is very fast when scrolling is needed. But there are two disadvantages, especially for long lists:

- All the data that are to be displayed inside the grid must be available on the client side. Therefore, the data must be transferred from the server to the client at least one time. Imagine you have a grid of 10,000 lines: even if Application Designer transfers only "net data" and even if this happens in "delta transfer mode", it must be transferred.
- In addition, the grid must be built completely in order to allow fast scrolling. This means taking the above example that 10,000 lines have to be rendered before the grid can be displayed. Table rendering is time-consuming and needs a lot of the client's CPU performance.

Consequence: text grids of the TEXTGRID2 control are easy to use, but they have their limitations in terms of scalability. You should use it only if a limited amount of information is to be displayed.

### **Example**

The TEXTGRIDSSS2 is very similar to the TEXTGRID2 control. However, some special behavior has been built in. The main differences are "in the background". The TEXTGRIDSSS2 control only receives the data of the visible items. In this example, only the data of the first 20 items are returned and rendered. When scrolling down, the next 20 items are fetched and rendered. This means: the control requests always the data which are currently displayed.

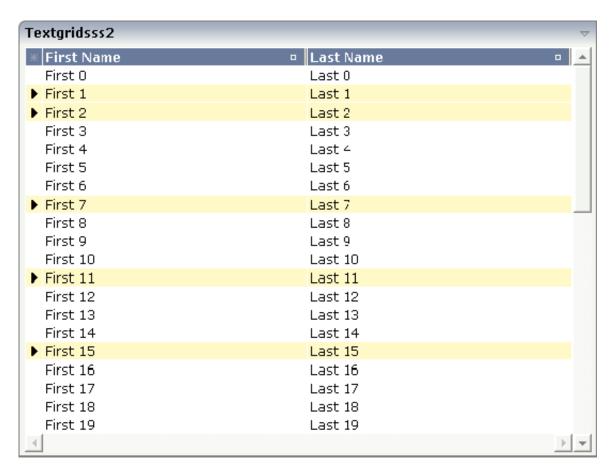

Consequence: every scrolling step requires an interaction with the server. However, only a small amount of data - which is visible - is requested, not the data of all available items. The performance of the grid does not change with the number of items which are available. There is no time difference in rendering a text grid containing 100 or 10,000 items.

The layout definition is:

### **Adapter Interface**

In the parameter data area of the adapter, the grid data is represented by the following data structure:

```
DEFINE DATA PARAMETER

1 LINES (1:*)

2 FIRSTNAME (U) DYNAMIC

2 LASTNAME (U) DYNAMIC

2 SELECTED (L)

1 LINESINFO

2 ROWCOUNT (I4)

2 SIZE (I4)

2 SORTPROPS (1:*)

3 ASCENDING (L)

3 PROPNAME (U) DYNAMIC

2 TOPINDEX (I4)

END-DEFINE
```

The parameters are nearly the same as for the TEXTGRID2 control. In addition, there is a LINESINFO structure. This structure is used to control the server-side scrolling and the server-side sorting.

#### **Using Server-Side Scrolling**

In the adapter parameters that represent the TEXTGRIDSSS2 control in the application, there are three parameters that control the server-side scrolling:

- TOPINDEX
- ROWCOUNT
- SIZE

In TOPINDEX and ROWCOUNT, the application receives the information how many items it should deliver to the page with the next scroll event and with which item the delivered amount should start.

In SIZE, the application returns the total number of items available. The client uses this information to set up the scroll bar correctly.

#### **Using Server-Side Sorting**

In the adapter parameters that represent the TEXTGRIDSSS2 control in the application, there is a substructure that controls the server-side sorting: SORTPROPS. With the information in this structure, the client tells the application by which sort criteria and in which order the client expects the items to be sorted.

## **TEXTGRIDSSS2** Properties

| Basic        |                                                                        |            |  |
|--------------|------------------------------------------------------------------------|------------|--|
| griddataprop | Name of the adapter parameter that represents the grid in the adapter. | Obligatory |  |

| rowcount | Number of rows that is renderes inside the control.                                                                                                    | Obligatory |      |
|----------|----------------------------------------------------------------------------------------------------|------------|------|
|          | There are two ways of using this property - dependent on whether you in addition define the HEIGHT property:                                                                                                    |            |      |
|          | If you do NOT define the HEIGHT property then the control is rendered with exactly the number of rows that is defined as ROWCOUNT value.                                                                                                    |            |      |
|          | If a HEIGHT value is defined an addition (e.g. as percentage value "100%") then the number of rows depends on the actual height of the control. The ROWCOUNT value in this case indicates the maximum number of rows that is picked from the server. You should define this value in a way that it is not too low - otherwise your grid will not be fully filled. On the other hand it should not be defined too high ("100") because this causes more communication traffic and more rendering effort inside the browser. |            |      |
| width    | Width of the control.                                                                                                    | Obligatory | 100  |
|          | There are three possibilities to define the width:                                                                                                    |            | 120  |
|          | (A) You do not define a width at all. In this case                                                                                                    |            | 140  |
|          | the width of the control will either be a default width or - in case of container controls - it will                                                                                                    |            | 160  |
|          | follow the width that is occupied by its content.                                                                                                    |            | 180  |
|          | (B) Pixel sizing: just input a number value (e.g. "100").                                                                                                    |            | 200  |
|          | (C) Percentage sizing: input a percantage value                                                                                                    |            | 50%  |
|          | (e.g. "50%"). Pay attention: percentage sizing will only bring up correct results if the parent element of the control properly defines a width this control can reference. If you specify this control to have a width of 50% then the parent element (e.g. an ITR-row) may itself define a width of "100%". If the parent element does not specify a width then                                                                                                    |            | 100% |
|          | the rendering result may not represent what you expect.                                                                                                    |            |      |

| height          | Height of the control.                                                                                                    | Optional | 100        |
|-----------------|----------------------------------------------------------------------------------------------------|----------|------------|
|                 | There are three possibilities to define the height:                                                                                                    |          | 150        |
|                 | (A) You do not define a height at all. As                                                                                                    |          | 200        |
|                 | consequence the control will be rendered with its default height. If the control is a container control                                                                                                    |          | 250        |
|                 | (containing) other controls then the height of the control will follow the height of its content.                                                                                                    |          | 300        |
|                 | (B) Pixel sizing: just input a number value (e.g. "20").                                                                                                    |          | 250        |
|                 | (C) Percentage sizing: input a percantage value                                                                                                    |          | 400        |
|                 | (e.g. "50%"). Pay attention: percentage sizing will                                                                                                    |          | 50%        |
|                 | only bring up correct results if the parent element of the control properly defines a height this control can reference. If you specify this control to have a height of 50% then the parent element (e.g. an ITR-row) may itself define a height of "100%". If the parent element does not specify a width then the rendering result may not represent what you expect. |          | 100%       |
| onloadbehaviour | Loading behaviour of the items into the client.                                                                                                    | Optional | block      |
|                 | "block" (=default) means that the client always requests the currently visible items from the server (=Server Side Scrolling).                                                                                                    |          | collection |
|                 | "collection" means that the client requests all items at the beginning from the server. The client itself implements the scrolling in the JavaScript/SWT.                                                                                                    |          |            |
| comment         | Comment without any effect on rendering and behaviour. The comment is shown in the layout editor's tree view.                                                                                                    | Optional |            |
| Selection       |                                                                                                    |          |            |
| selectableprop  | Name of the adapter parameter that specifies wether a row in the grid is selectable (=true) or not (=false). The default is selectable.                                                                                                    | Optional |            |
| selectprop      | Name of the adapter parameter that is used to mark if an individual row of the text grid is selected.                                                                                                    | Optional |            |
|                 | If the user selects a text grid row, the value "true" is passed into the corresponding array element of the adapter parameter.                                                                                                    |          |            |

| singleselect            | If set to "true" then only one row can be selected inside the text grid If set to "false" then multiple lines can be selected by using Ctrl- and Shift-key during mouse selection.                                                                                         | Optional | true<br>false |
|-------------------------|----------------------------------------------------------------------------------------------------|----------|---------------|
|                         | Default is "false".                                                                                                    |          |               |
| singleselectprop        | Name of an adapter parameter that dynamically defines whether SINGLESELECT is true or false.                                                                                                    | Optional |               |
| onclickmethod           | Name of the event that is sent to the adapter when the user selects a row.                                                                                                    | Optional |               |
|                         | In the event handler you can find the selected rows by iterating through the rows and finding out which one's selected element is set to "true".                                                                                                    |          |               |
| ondblclickmethod        | Name of the event that is sent to the adapter when the user selects a row by a double click.                                                                                                    | Optional |               |
|                         | In the event handler you can find the selected rows by iterating through the rows and finding out which one's selected element is set to "true".                                                                                                    |          |               |
| withselectioncolumn     | When defining a SELECTPROP property then                                                                                                    | Optional | true          |
|                         | automatically a selection column is added as first<br>left column of the grid. Inside the column an icon<br>inidicates if a row is currently selected.                                                                                                    |          | false         |
|                         | Set this property to "false" in order to avoid the selection column.                                                                                                    |          |               |
| withselectioncolumnicon | Flag that indicates whether the selection column shows a "select all" icon on top. Default is true.                                                                                                    | Optional | true<br>false |
| fgselect                | if switched to true then an additional "graying" of                                                                                                    | Optional | true          |
|                         | selected lines will be activated. Switch this property to "true" if you have coloured textgrid cells: the selection colour will not override the colour of each cell, as consequence you require an additional effect in order to make the user see which row is selected. |          | false         |
| focusedprop             | Name of an adapter parameter that is used to mark if an individual row of the text grid should receive the focus.                                                                                                    | Optional |               |
|                         | If the user selects a text grid row, the value "true" is passed into the corresponding array element of the adapter parameter.                                                                                                    |          |               |
| Right Mouse Button      |                                                                                                    |          | •             |
|                         |                                                                                                    |          |               |

| oncontextmenumethod      | Name of the event that is sent to the adapter when the user clicks with the right mouse button onto an empty area of the grid.                                                                                                    | Optional |                              |
|--------------------------|----------------------------------------------------------------------------------------------------|----------|------------------------------|
| singleselectcontextmenu  | With SHIFT and CTRL key the user can select multiple lines (use property SINGLESELECT to suppress this feature). Use this property to ensure that the context menu is requested only for a single line.  Default is "false".                                                                          | Optional | true<br>false<br>noselection |
| enabledefaultcontextmenu | Use this property to enable the default context menu of the browser within the textgrid. Please note: do not enable the browser's context menu if your application itself provides for a context menu.  Default is "false".                                                                           | Optional | true                         |
| Appearance               |                                                                                                    |          |                              |
| width                    | (already explained above)                                                                                                    |          |                              |
| height                   | (already explained above)                                                                                                    |          |                              |
| hscroll                  | Definition of the horizontal scrollbar's appearance.  You can define that the scrollbars only are shown if the content is exceeding the control's area ("auto"). Or scrollbars can be shown always ("scroll"). Or scrollbars are never shown - and the content is cut ("hidden").  Default is "auto". | Optional | auto<br>scroll<br>hidden     |
| vscroll                  | Definition of the vertical scrollbar's appearance.  You can define that scrollbars only are shown if the content is exceeding the control's area ("auto"). Or scrollbars can be shown always ("scroll"). Or scrollbars are never shown - and the content is cut ("hidden").  Default is "auto".       | Optional | auto<br>scroll<br>hidden     |
| touchpadinput            | Boolean property that decides if touch pad support is offered for the TEXTGRID control. The default is "false". If switched to "true" then you can scroll the grid via a touch pad. As consequence you can use this control for making inputs through a touch terminal.                               | Optional | true<br>false                |

| withtitlerow   | If defined as "false" then no top title row is shown.                                                                                                    | Optional | true      |
|----------------|----------------------------------------------------------------------------------------------------|----------|-----------|
|                | "True" is default.                                                                                                    |          | false     |
| colspan        | Column spanning of control.                                                                                                    | Optional | 1         |
|                | If you use TR table rows then you may sometimes want to control the number of columns your                                                                                                    |          | 2         |
|                | control occupies. By default it is "1" - but you may                                                                                                    |          | 3         |
|                | want to define the control to span over more than one columns.                                                                                                    |          | 4         |
|                | The property only makes sense in table rows that                                                                                                    |          | 5         |
|                | are snychronized within one container (i.e. TR, STR table rows). It does not make sense in ITR                                                                                                  |          | 50        |
|                | rows, because these rows are explicitly not synched.                                                                                                    |          | int-value |
| rowspan        | Row spanning of control.                                                                                                    | Optional | 1         |
|                | If you use TR table rows then you may sometimes                                                                                                    |          | 2         |
|                | want to control the number of rows your control occupies. By default it is "1" - but you may want                                                                                               |          | 3         |
|                | to define the control two span over more than one columns.                                                                                                    |          | 4         |
|                | The property only makes sense in table rows that                                                                                                    |          | 5         |
|                | are snychronized within one container (i.e. TR, STR table rows). It does not make sense in ITR                                                                                                  |          | 50        |
|                | rows, because these rows are explicitly not synched.                                                                                                    |          | int-value |
| personalizable | If defined to "false" then no re-arranging of                                                                                                    | Optional | true      |
|                | columns is offered to the user.                                                                                                    |          | false     |
|                | Default is "true". This means: if using COLUMN controls inside the grid definition then the user can re-arrange the sequence of columns by dragging and dropping them within the top title row. |          |           |
| stylevariant   | Some controls offer the possibility to define style                                                                                                    | Optional | VAR1      |
|                | variants. By this style variant you can address different styles inside your style sheet definition                                                                                             |          | VAR2      |
|                | file (.css). If not defined "normal" styles are                                                                                                    |          |           |
|                | chosen, if defined (e.g. "VAR1") then other style definitions (xxxVAR1xxx) are chosen.                                                                                                    |          |           |
|                | Purpose: you can set up style variants in the style sheet defintion and use them multiple times by                                                                                              |          |           |
|                | addressing them via the "stylevariant" property.                                                                                                    |          |           |
|                | CIS currently offerst two variants "VAR1" and "VAR2" but does not predefine any semantics                                                                                                    |          |           |
|                | behind - this is up to you!                                                                                                    |          |           |

| backgroundstyle    | CSS style definition that is directly passed into this control.                                                                                                    | Optional |               |
|--------------------|----------------------------------------------------------------------------------------------------|----------|---------------|
|                    | With the style you can individually influence the rendering of the control. You can specify any style sheet expressions. Examples are:                                                                                                    |          |               |
|                    | border: 1px solid #FF0000                                                                                                    |          |               |
|                    | background-color: #808080                                                                                                    |          |               |
|                    | You can combine expressions by appending and separating them with a semicolon.                                                                                                    |          |               |
|                    | Sometimes it is useful to have a look into the generated HTML code in order to know where direct style definitions are applied. Press right mouse-button in your browser and select the "View source" or "View frame's source" function.                                                                                                    |          |               |
| withblockscrolling | If switched to "true" then the grid will show small scroll icons by which the user can scroll the grid's content. Scrolling typically is done by using the grid's scrollbar - the scroll icons that are switched on by this property are an additional possibility to scroll.                                                                                  | Optional | true<br>false |
| withrollover       | The textgrid controls provide for a so called "roll over" effect. The row that is currently below the mouse pointer is highlighted in a certain way. Use this property to disable the roll over effect (Default is TRUE).                                                                                                    | Optional | true<br>false |
| fixedcolumnsizes   | When switching the FIXEDCOLUMNSIZES property to value "true" then internally the grid is arranged in a way that the area always determines its size out of the width specification of the COLUMN controls. The browser does not look into the column contents in order to try to optimise the size of the area - but always follows the width that you define. | Optional | true<br>false |
| requiredheight     | Minimum height of the control in pixels. Use this property to ensure a minimum height if the overall control's height is a percentage of the available space - i.e. if value of property HEIGHT is a percentage (e.g. 100%).                                                                                                    | Optional | 1<br>2<br>3   |
|                    | Please note: You must not use FIXLAYOUT at the surrounding row container (ITR and ROWAREA). Otherwise: if the available space is less than the required height the end of the control is just cut off.                                                                                                    |          | int-value     |

| minapparentrows       | Minimum number of apparent rows. Insert a valid number to make sure that (e.g. 10) rows are shown for sure.                                                                                                    | Optional | 1 2       |
|-----------------------|----------------------------------------------------------------------------------------------------|----------|-----------|
|                       | for sure.                                                                                                    |          |           |
|                       |                                                                                                    |          | 3         |
|                       |                                                                                                    |          | int-value |
| disablecolumnresizing | Flag that indicates if the user can change the width                                                                                                    | Optional | true      |
|                       | of the grid columns. Default is false.                                                                                                    |          | false     |
| disablecolumnmoving   | Flag that indicates if the user can change the order                                                                                                    | Optional | true      |
|                       | of grid columns. Default is false.                                                                                                    |          | false     |
| tabindex              | Index that defines the tab order of the control.                                                                                                    | Optional | -1        |
|                       | Controls are selected in increasing index order and in source order to resolve duplicates.                                                                                                    |          | 0         |
|                       |                                                                                                    |          | 1         |
|                       |                                                                                                    |          | 2         |
|                       |                                                                                                    |          | 5         |
|                       |                                                                                                    |          | 10        |
|                       |                                                                                                    |          | 32767     |
| showemptylines        | If set to false, no empty line will be rendered. By default empty lines are shown.                                                                                                    | Optional | true      |
|                       |                                                                                                    |          | false     |
| withsliderfreeze      | Setting this to "true" prevents unwisched slider                                                                                                    | Optional | true      |
|                       | jumps while scrolling up/down in a grid with a huge number of lines (for example 20000).                                                                                                    |          | false     |
| Drag And Drop         |                                                                                                    |          |           |
| draginfoprop          | Name of the row item property that passes back the line's "drag info". When using this attribute the grid lines can be dragged onto "drop targets" (e.g. DROPICON control). The dragged line is identified by its "drag info". Use any string/information applicable. | Optional |           |
| Natural               |                                                                                                    |          |           |

| njx:natname        | If a Natural variable with a name not valid for Application Designer (for instance #FIELD1) shall be bound to the control, a different name (for instance HFIELD1) can be bound instead. If the original name (in this case #FIELD1) is then specified in this attribute, the original name is generated into the parameter data area of the Natural adapter and a mapping between the two names is generated into the PROCESS PAGE statement of the Natural adapter. | Optional |                       |
|--------------------|----------------------------------------------------------------------------------------------------|----------|-----------------------|
| njx:natcomment     | The value of this attribute is generated as comment line into the parameter data area of the Natural adapter, before the field name. The Map Converter, for instance, uses this attributes to indicate for a generated statusprop variable to which field the statusprop belongs.                                                                                                    | Optional |                       |
| Deprecated         |                                                                                                    |          |                       |
| directselectmethod | Use ONCLICKMETHOD and ONDBLCLICKMETHOD instead.                                                                                                    | Optional |                       |
| directselectevent  | Use ONCLICKMETHOD and ONDBLCLICKMETHOD instead.                                                                                                    | Optional | ondblclick<br>onclick |

Inside the TEXTGRIDSSS2 definitions, COLUMN tags are also used to define its content. There is no difference in COLUMN tag usage between TEXTGRIDSSS2 and TEXTGRID2 definition.